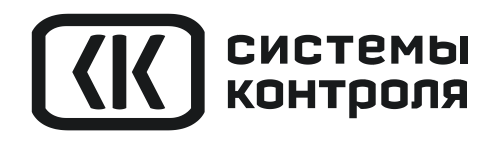

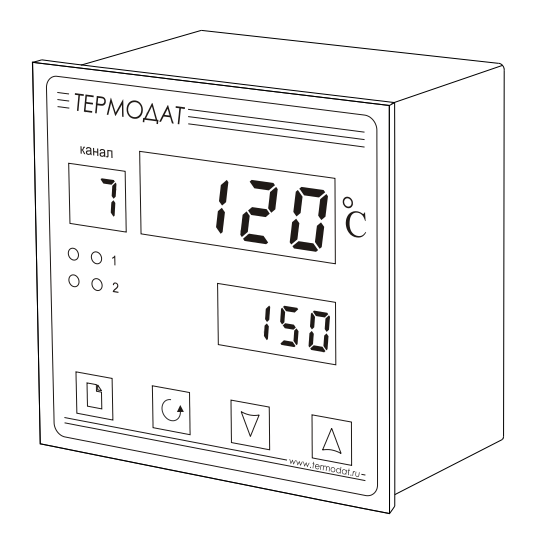

# РУКОВОДСТВО ПОЛЬЗОВАТЕЛЯ

# ТЕРМОДАТ-22К5

МОДЕЛИ 22K5/2Р/485/4М-PB/12УВ/12Т/12Р 22K5/2Р/485-PB/12УВ/12Т/12Р 22K5/2Р-PB/12УВ/12Т/12Р

# **Технические характеристики прибора Термодат-22К5**

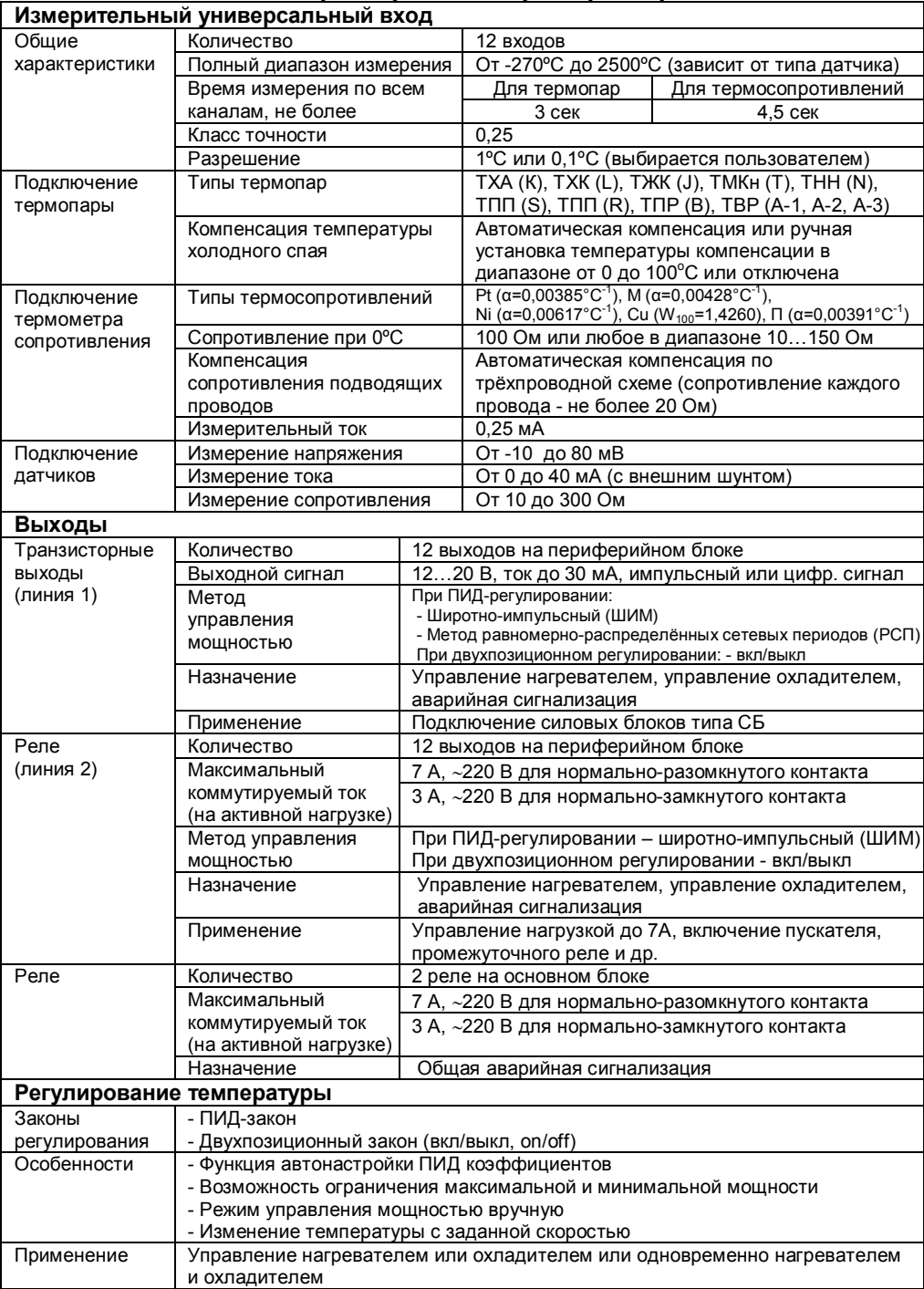

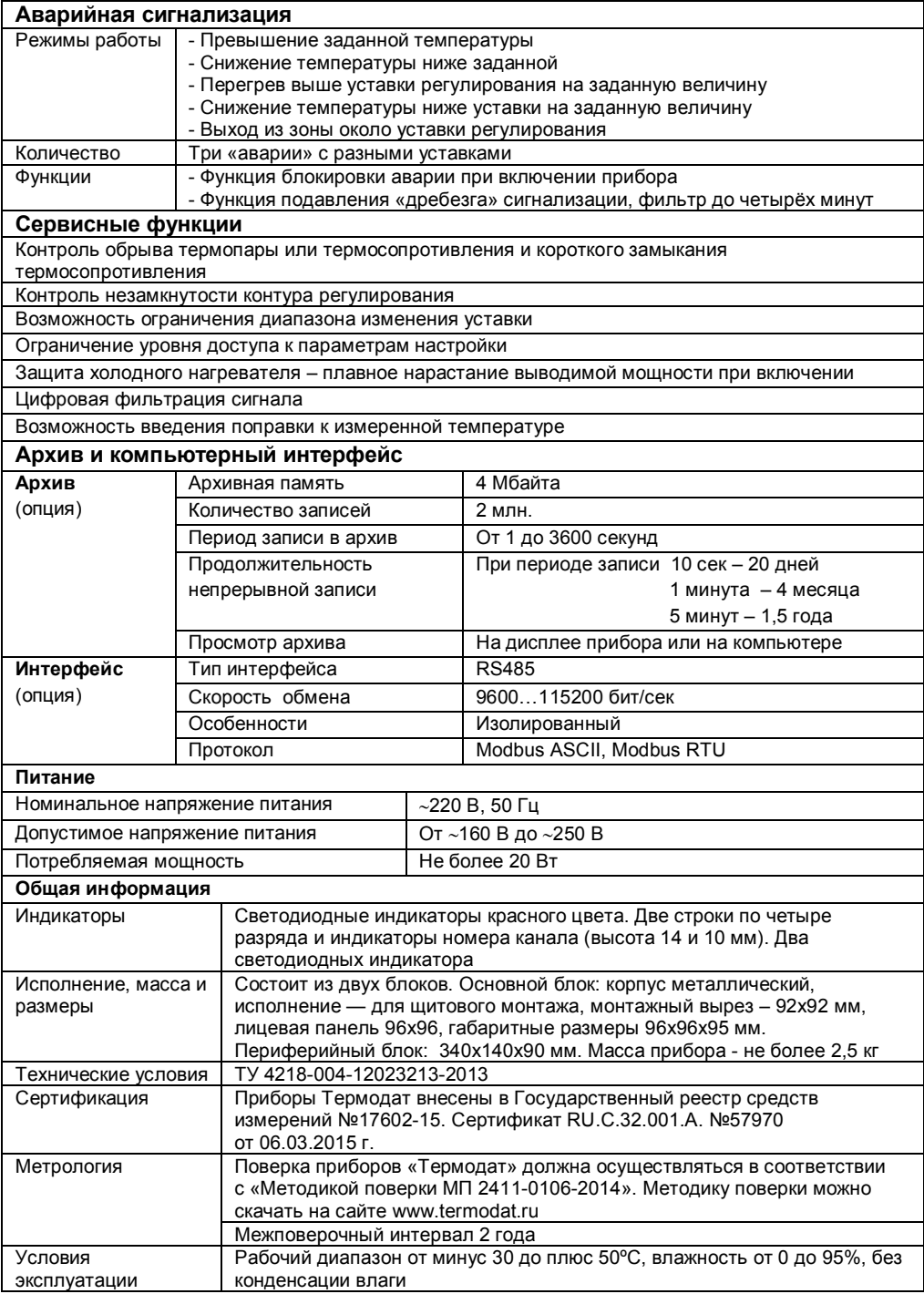

#### **Введение**

Благодарим Вас за выбор двенадцати канального регулятора температуры Термодат–22К5.

Термодат-22К5 предназначен для измерения и регулирования температуры по 12 каналам. Регулирование осуществляется по пропорционально-интегральнодифференциальному закону (ПИД) или по двухпозиционному закону.

Термодат-22К5 имеет универсальные измерительные входы. Каждый вход предназначен для подключения термопар и термосопротивлений.

Термодат-22К5 имеет транзисторный и релейный выход на каждый канал. Назначение каждого выхода выбирается пользователем. Каждый выход может управлять нагревом, охлаждением или использоваться для аварийной сигнализации. Предусмотрен также особый комбинированный режим – одновременное управление нагревателем и охладителем. Реле 1 и Реле 2 на основном блоке предназначены для общей аварийной сигнализации.

Термодат-22К5 имеет развитую систему аварийной и предупредительной сигнализации. В настройках прибора имеется три независимых профиля<br>аварийной сигнализации. Каждый профиль позволяет производить аварийной сигнализации. Каждый профиль позволяет производить предварительную установку параметров возможной аварии, используя пять различных типов аварий для заданной предельной температуры, а также подключение сигнализации о неисправности датчика и нарушении контура регулирования.

Прибор может быть снабжен интерфейсом RS485 для связи с компьютером. Протоколы связи Modbus ASCII или Modbus RTU. Уставки температуры и параметры прибора могут быть просмотрены и изменены с компьютера. Для подключения к компьютеру необходим преобразователь интерфейса USB/ RS485 типа СК201. К одному устройству СК201 может быть подключено до 128 приборов. Допустимая длина линии RS485 до 1200 метров.

Компьютерная программа TermodatNet позволяет организовать автоматический опрос нескольких приборов, наблюдать на экране компьютера график температуры и распечатывать его на принтере.

Программный продукт OPC-сервер TermodatOPC дает возможность любой программе, снабженной интерфейсом OPC-клиент, получать данные от приборов «Термодат», имеющих интерфейс RS485 и поддерживающих протокол обмена Modbus-ASCII. В частности, он может использоваться для работы со SCADA системами любых производителей, например, с системами Master SCADA, Intouch, Genesis, TraceMode, iFix и др.

Прибор может быть оборудован и архивной памятью для записи температуры. Измеренная температура записывается во встроенную Flash память с привязкой к реальному времени и календарю. Период записи от 1 сек до 100 минут. Архив позволяет записать до 2 млн. точек. Архив может быть просмотрен непосредственно на приборе или передан на компьютер по интерфейсу. Устройство СК301 позволяет скачать архив на USB Flash disk.

# **Основной режим работы**

Установите Термодат-22К5 и включите его. После короткой процедуры самотестирования прибор готов к работе. Измеренная температура выводится на верхний индикатор основного блока прибора, температура регулирования (уставка) – на нижний. Если датчик не подключен или неисправен, вместо значения температуры на верхний индикатор выводится « и даже и ».

Одиночный индикатор 1 сигнализирует о срабатывании реле 1 основного блока прибора, а индикатор 2 – о срабатывании реле 2 основного блока прибора.

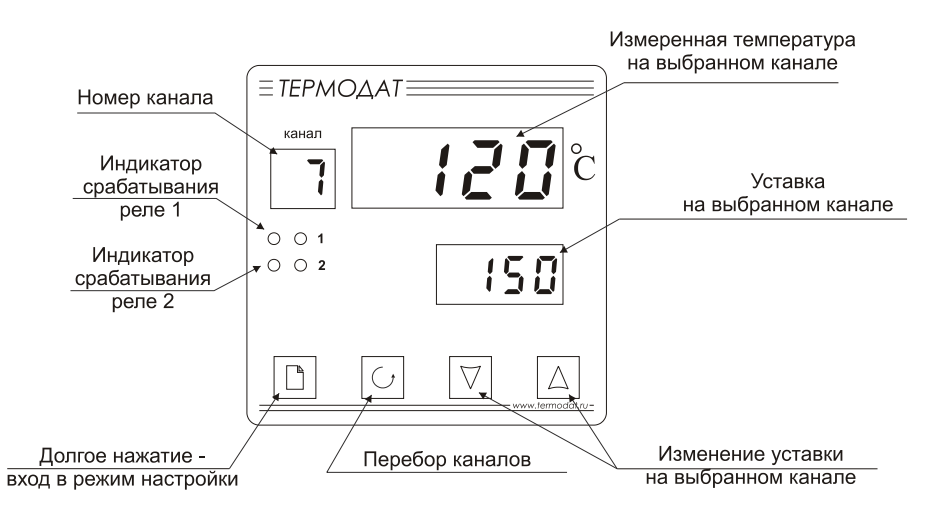

### **Смена канала. Индикация температуры**

Номер канала переключается автоматически. Через три секунды появляется температура на следующем канале и далее по кругу. Измерение температуры по каналам производится прибором также поочередно. В любой момент Вы можете остановить автоматический перебор каналов и задать нужный канал вручную кнопкой перебора каналов О. При этом прибор по-прежнему будет вести измерение по всем каналам, а отображать только выбранный. Для возобновления автоматического перебора каналов установите кнопкой значение канала «**А**».

# **Как задать температуру регулирования (уставку)**

Установите кнопкой  $\sigma$  нужный канал. Нажмите кнопку  $\nabla$  или  $\Delta$  - значение уставки на нижнем индикаторе начнет мигать. Пока индикатор мигает, уставку можно изменить кнопками  $\nabla$  и  $\Delta$ . Для выхода в основной режим работы нажмите кнопку С.

# **Меню быстрого доступа**

В меню быстрого доступа находятся часто используемые команды оператора для удобства управления процессом регулирования.

Нажмите кнопку  $\Box$ . Вы в меню быстрого доступа SEt. При первой настройке прибора здесь находятся аварийные уставки **AL.1 AL.2 AL.3** для каждого канала и параметр **CtrL** – включение/выключение регулирования.

После включения функции изменения температуры с заданной скоростью в Главе 8, в меню быстрого доступа также появится параметр **SPrr**, с помощью которого Вы можете оперативно изменять скорость изменения температуры для любого канала.

# **Правила настройки прибора**

Нажмите и удерживайте кнопку В около 10 секунд. Вы в оглавлении. Параметры настройки прибора сгруппированы в разделы, а разделы объединены в главы. На верхнем индикаторе прибора – сокращенное название раздела, на нижнем – номер главы и раздела в руководстве пользователя.

*Например, на верхнем индикаторе -* **In***, на нижнем -* **1\_P1**.

**In** *– сокращенное название раздела «Вход (выбор датчика)».*

**1\_P1** *– Глава 1, Раздел 1*

### **Перебор разделов**

Нажатие кнопки перебирает все доступные разделы в порядке возрастания нумерации. Для перелистывания разделов в обратном порядке удерживайте кнопку  $\mathbb D$  и нажимайте  $\nabla$ .

#### **Быстрый переход по главам**

Для быстрого перехода к разделам следующей главы удерживайте кнопку  $\Box$  и нажимайте А

#### **Настройка в текущем разделе**

Нажмите кнопку О для вывода на индикаторы первого параметра текущего раздела. На верхнем индикаторе отобразится название параметра, а на нижнем – его числовое или символьное значение. Нужное значение устанавливается кнопками  $\nabla$  и  $\Delta$ . Для сохранения значения в памяти прибора нажмите кнопку С.

Кнопка перебирает все параметры в текущем разделе по кругу и после последнего возвращает Вас в заголовок раздела.

**Выход из режима настройки** происходит при одновременном нажатии кнопок  $U$  и  $D$  или автоматически через минуту после последнего нажатия любой кнопки.

#### Настройка по каналам

Термодат-22К5 - многоканальный прибор. Поэтому настройку параметров регулирования нужно производить для каждого канала. Сначала необходимо установить номер канала (Ch), для которого производится настройка. При последующих нажатиях кнопки С, выбранный номер будет отображаться на индикаторе номера канала, а в верхней строке - перебираться параметры, относящиеся к этому каналу. Если необходимо установить одинаковые значения одновременно на всех каналах, то вместо номера канала выберите 1...12.

#### Назначение кнопок при настройке прибора

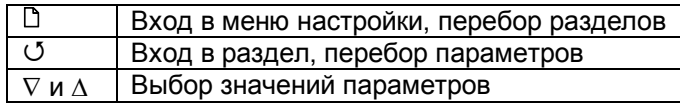

#### **Внимание!** 1) Не спешите нажимать кнопки  $\nabla$  и  $\Delta$ . Их нажатие приводит к изменению значений настроек текущего раздела. Нажимая кнопку Ф, просмотрите сначала все настройки, заданные Вами ранее или установленные на заводе-изготовителе.

2) Научитесь различать режим работы прибора по виду экрана. Если во второй строке обозначение номера главы и раздела, то Вы находитесь в оглавлении.

3) Если Вы заблудились в меню режима настройки, вернитесь в основной режим работы, нажав одновременно □ и ○.

# НАСТРОЙКА ПРИБОРА

# Глава 1. Конфигурация

# Вход (выбор датчика)

Глава 1. Раздел 1.

В первом разделе данной главы задается тип используемого датчика для каждого канала. Например, если подключена термопара хромель-алюмель, выберите цифру 1.

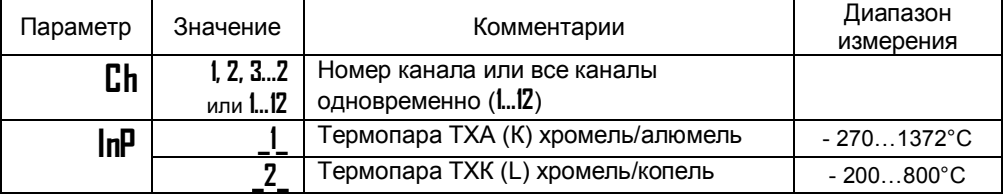

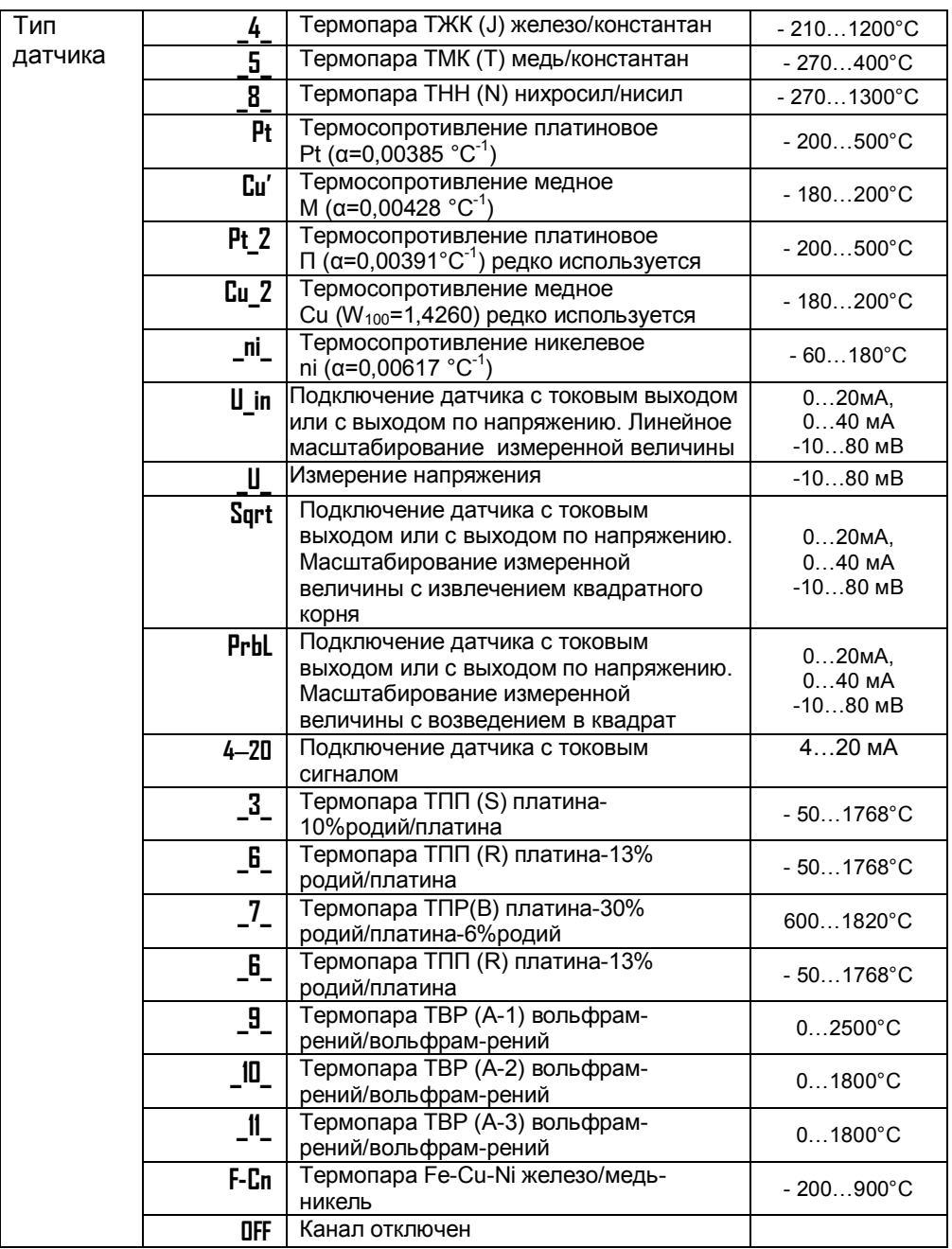

При настройке всех каналов одновременно, тип входа на всех каналах будет одинаков.

Если подключен термометр сопротивления, его сопротивление при 0**º**С по умолчанию равно 100 Ом. Вы можете выбрать любой тип датчика для любого канала.

# **Выходы**

# **Глава 1. Раздел 2.**

В этом разделе необходимо выбрать назначение для выходов каждого канала. На каждый канал приходится по два выхода – транзисторный выход (линия 1) и реле (линия 2). Каждый из выходов может управлять нагревом, охлаждением или использоваться для аварийной сигнализации.

На реле 1 и реле 2, расположенные на основном блоке, выводится общая аварийная сигнализация. Общая аварийная сигнализация суммирует аварийные данные по всем каналам. Удобно на реле 1 назначать общую аварийную сигнализацию по превышению или снижению температуры на каналах, а на реле 2 – общую аварийную сигнализацию при неисправности датчиков и незамкнутости контуров регулирования.

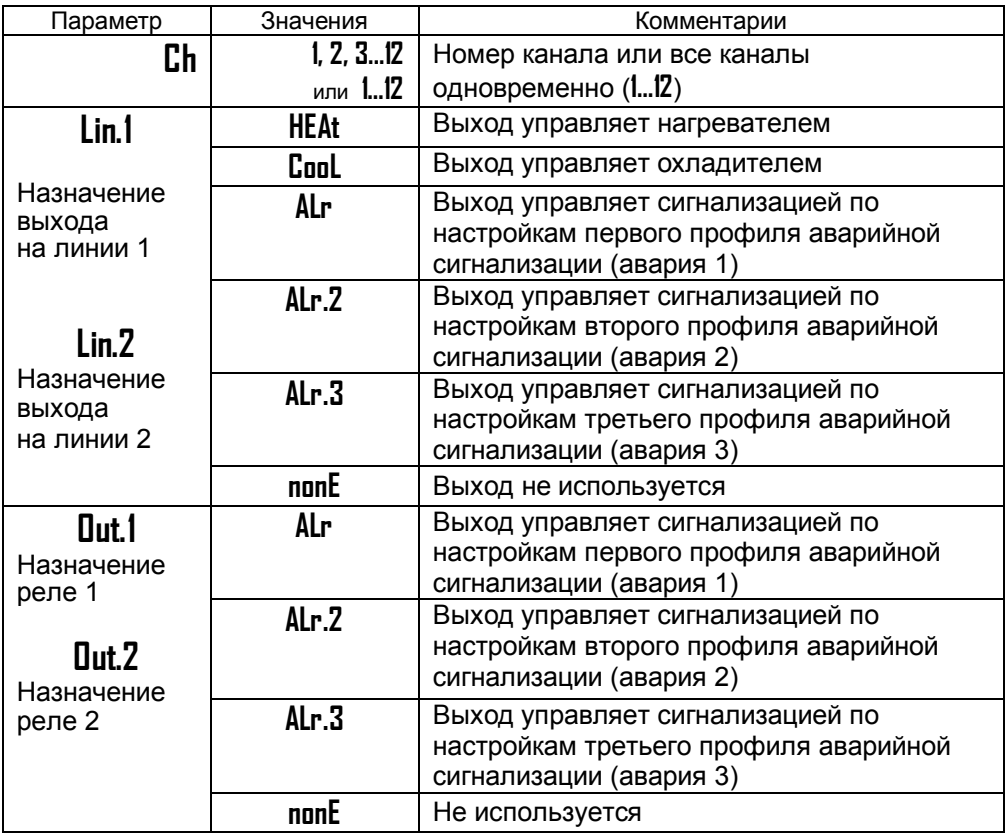

Внимание! При установке назначения выхода следует помнить о том, что прибор не выполняет одну и ту же функцию на разных выходах одного канала. Например, не управляет двумя нагревателями. Поэтому, например, при переносе нагревателя с выхода линии 1 на выход второй линии. первый автоматически выключается. т.е. устанавливается значение **nonE**.

# Глава 2. Регулирование

Термодат-22К5 может регулировать температуру при помощи двухпозиционного или ПИД закона регулирования.

Наиболее простой закон регулирования температуры - двухпозиционный. На нагреватель подается полная мощность до достижения уставки, после чего подача мощности прекращается. Несмотря на это, разогретый нагреватель объекта какое-то продолжает отдавать тепло И температура время продолжает нарастать, что приводит к перегреву. При последующем остывании объекта, по достижении уставки, на нагреватель вновь подается полная мощность. Реальная температура может значительно отличаться от заданного значения. Таким образом, при ДВУХПОЗИЦИОННОМ законе регулирования возможны значительные колебания температуры около заданного значения.

Повысить ТОЧНОСТЬ регулирования можно, применяя пропорциональноинтегрально-дифференциальный закон регулирования (ПИД закон).

ПИД предполагает уменьшение мощности, подаваемой на нагреватель, по мере приближения температуры объекта к заданной температуре. Кроме того, в установившемся режиме регулирования по ПИД закону прибор определяет величину тепловой мощности, необходимую для компенсации тепловых потерь и поддержания заданной температуры.

#### Настройка ПИД закона регулирования

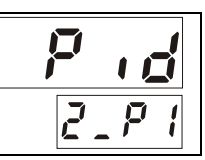

### Глава 2. Раздел 1.

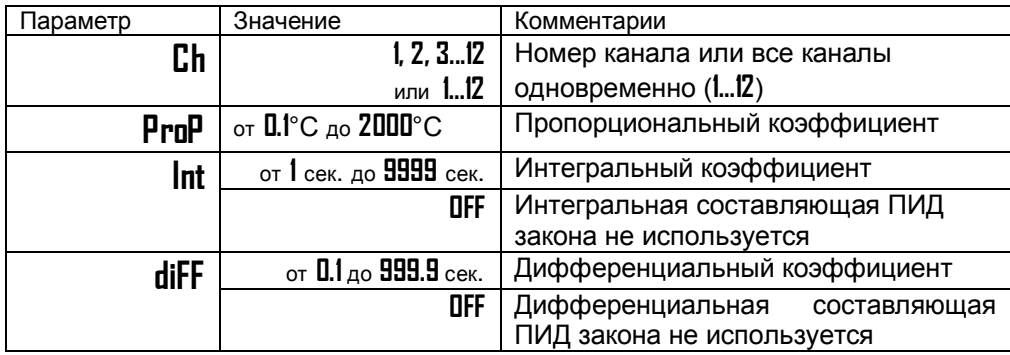

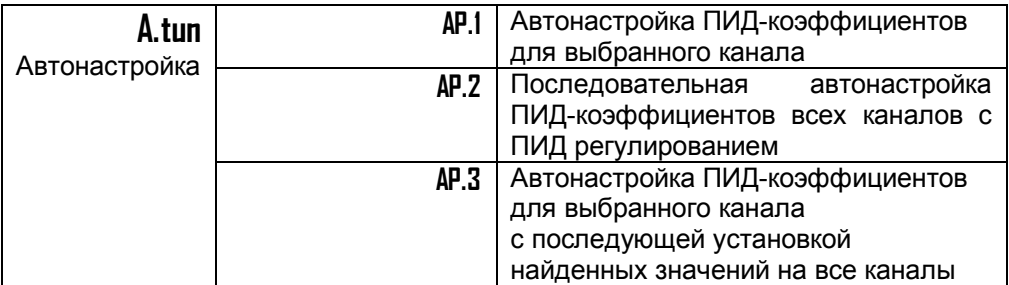

Для работы ПИД закона регулирования необходимо задать три коэффициента – пропорциональный, интегральный и дифференциальный. Вы можете задать эти коэффициенты вручную или прибор может определить их в автоматическом режиме.

# **Как настроить ПИД-регулятор в автоматическом режиме**

**1.** В основном режиме работы прибора задайте уставку регулирования для выбранного канала (или для всех каналов при использовании **AP.2**), при которой Вы собираетесь эксплуатировать печь.

**2.** Убедитесь, что температура в печи ниже уставки не менее чем на 10°С.

**3.** Войдите в раздел «Настройка ПИД закона регулирования» и присвойте параметру **A.tun** значение нужное значение и нажмите кнопку .

Прибор начнет автоматическую настройку ПИД-коэффициентов. На нижнем индикаторе уставка будет периодически сменяться словом **tunE**. Время автоматической настройки зависит от инерционности печи и может занять до 100 минут. Если автоматическая настройка прошла успешно, на верхнем индикаторе будет мигать **rdY**. Нажмите кнопку и вернитесь в основной режим работы.

Для того чтобы прервать автоматическую настройку ПИД-коэффициентов, нажмите одновременно кнопки  $\Box$  и  $\circ$  или отключите прибор от сети.

Если прибору не удается провести автоматическую настройку ПИДкоэффициентов, на верхнем индикаторе будет мигать номер ошибки **E\_66**. Нажмите  $\Box$  и  $\circlearrowleft$  для возврата в основной режим работы.

Если автоматическая настройка не дает желаемого качества регулирования, либо прибор прекращает ее из-за слишком большого времени настройки, ПИДкоэффициенты следует задать вручную (смотри на сайте www.termodat.ru статью «Методы нахождения ПИД коэффициентов»).

#### **Настройка двухпозиционного закона регулирования**

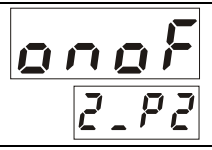

#### **Глава 2. Раздел 2.**

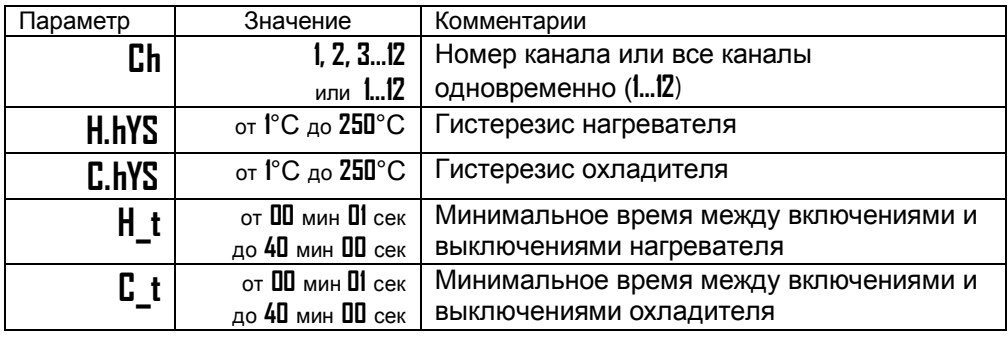

При двухпозиционном регулировании установите величину гистерезиса и, при необходимости, минимальное время между включениями нагревателя и охладителя.

Гистерезис необходим, чтобы предотвратить слишком частое включение нагревателя или охладителя. Выход включен, пока температура не достигнет значения уставки (при работе с нагревателем). При достижении уставки выход выключается. Повторное включение происходит после снижения температуры ниже уставки на величину гистерезиса. Гистерезис задаётся в градусах. Обычно значение гистерезиса равно 1…10 градусам.

**H\_t** и **C\_t** являются дополнительными параметрами и используются для того, чтобы не допускать слишком частые включения электромагнитного пускателя.

Например, зададим время **H\_t** равное 5 минутам. Если температура в электропечи понизится, выход включит пускатель. Пускатель останется включенным на время не менее 5 минут (даже если печь перегрелась). После выключения пускателя он не включится ранее, чем через пять минут (даже если печь остыла).

### **Защита «холодного» нагревателя**

(только для ПИД закона регулирования)

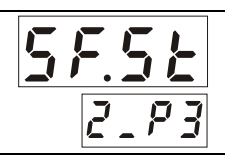

### **Глава 2. Раздел 3.**

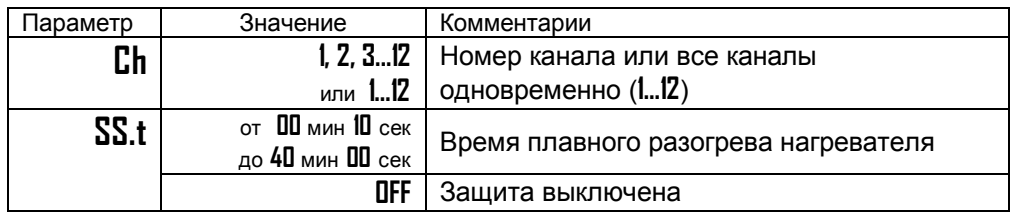

Холодный электрический нагреватель имеет низкое сопротивление, поэтому в момент включения нагреватель потребляет большой ток и на нём выделяется чрезмерная тепловая мощность. В приборе предусмотрена функция защиты холодного нагревателя. Мощность при включении электрической печи будет нарастать плавно в течение заданного времени.

#### **Ограничение диапазона уставки регулирования**

# **Глава 2. Раздел 4.**

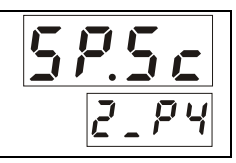

<u>HEF</u>

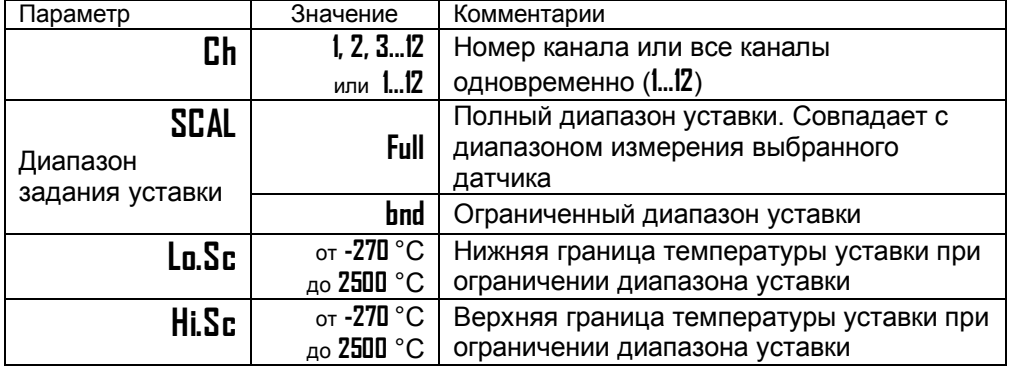

Воспользуйтесь ограничением диапазона уставки для предотвращения ошибок оператора.

### **Настройка работы нагревателя**

**Глава 2. Раздел 5.**

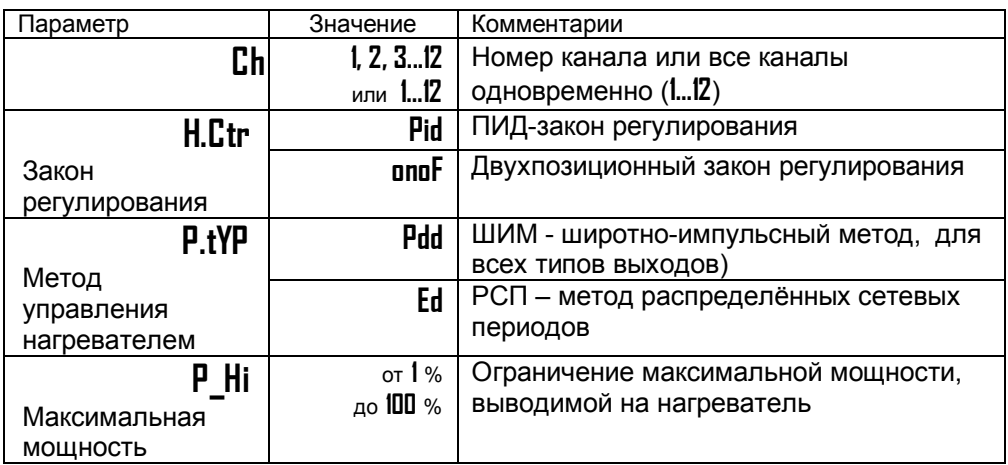

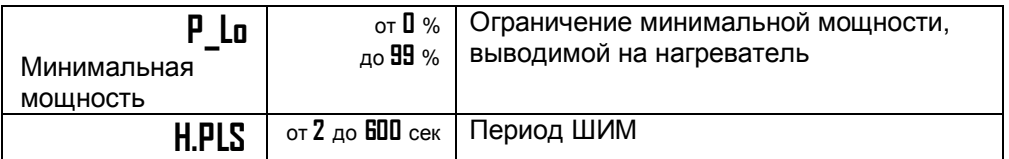

В разделе «Настройка работы нагревателя» Вы можете выбрать закон регулирования, назначить выход, который будет управлять нагревателем, и метод, при помощи которого прибор будет управлять нагревателем.

При использовании метода **широтно-импульсной модуляции (ШИМ)** нагреватель или охладитель включается на долю периода ШИМ. Метод может быть реализован на всех типах выходов: реле, транзисторном и симисторном. При использовании пускателей, для продления срока их службы, период ШИМ следует выбрать большим, сотни секунд. Для тиристорных силовых блоков или мощных симисторов, которым частые переключения не вредят, период ШИМ можно задать несколько секунд. Период ШИМ по

умолчанию устанавливается 5 секунд Т- выходов и 120 секунд для реле. При **методе равномерно распределенных рабочих сетевых периодов (РСП)** ток через нагреватель периодически включается на один или несколько сетевых периодов. Мощность нагревателя испытывает меньшие колебания во времени, чем при использовании ШИМ. Этот метод очень хорош в лабораторных условиях при малых мощностях нагревателя. Не используйте метод при мощностях более 5 кВт. Недопустимо использование метода РСП при индуктивной нагрузке.

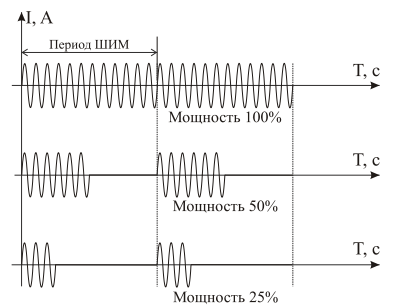

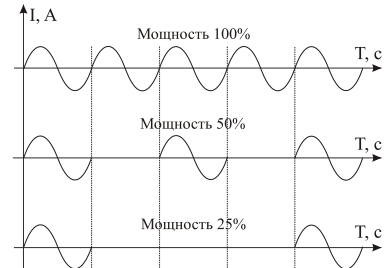

Параметры **P\_Hi** и **P\_Lo** позволяют ограничить максимальную и минимальную мощность, выводимую на нагреватель. Максимальная мощность может быть ограничена для предотвращения разрушения нагревателя при подаче полной мощности, для уменьшения скорости нагрева при слишком мощных нагревателях и улучшения точности регулирования температуры. Ограничение минимальной мощности нагревателя используется реже, например, для нагревателя с сильной зависимостью сопротивления от температуры (силитовый стержень). Для увеличения ресурса такого нагревателя его нужно медленно разогревать (функция плавного разогрева), а разогретому – не давать остыть ниже некоторой температуры.

#### Настройка работы охладителя

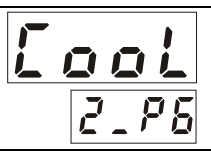

Глава 2. Раздел 6.

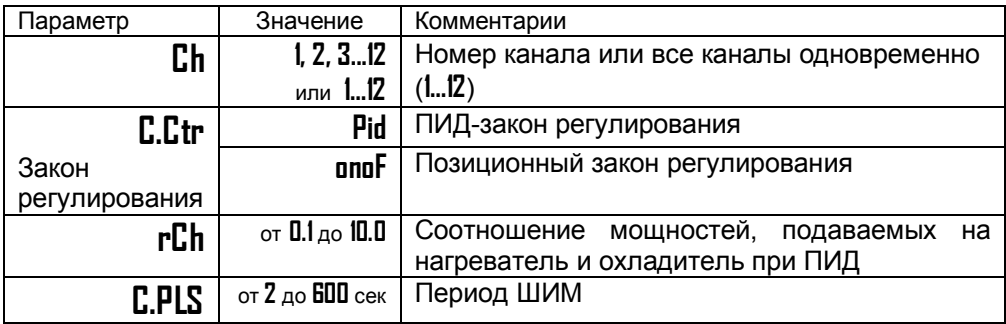

В этом разделе Вы можете выбрать закон регулирования для каналов с подключенным охладителем. Один выход канала может управлять нагревателем, а второй - охладителем. При ПИД регулировании скорости нагрева и охлаждения следует сделать сопоставимыми с помощью параметра **rCH**. При ПИД законе мощность охладителя регулируется только методом ШИМ.

#### Выключение регулирования

Глава 2. Раздел 7.

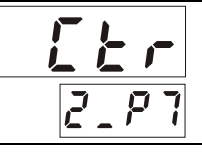

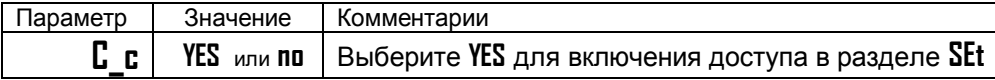

Иногда бывает удобно выключить регулирование, не выключая прибор, и продолжать наблюдать за изменением температуры. Это можно делать, не входя в режим настройки прибора. Присвойте параметру  $\Gamma$  с значение  $\Box$ п. После этого, в основном режиме работы в разделе SEt появится параметр Ctrl, с помощью которого можно включать и выключать регулирование.

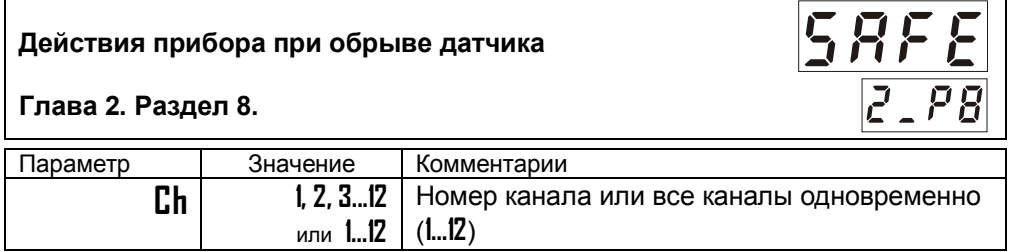

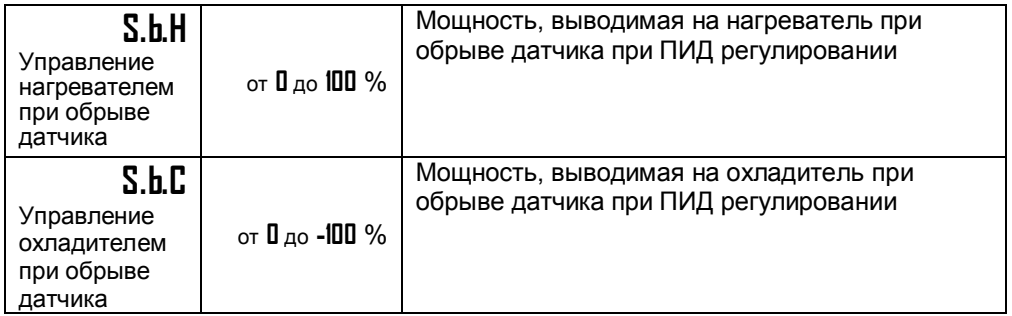

При обрыве термопары или термосопротивления или коротком замыкании термосопротивления, по умолчанию, прибор выключает нагреватель и включает охладитель. Иногда, для ответственных технологических процессов, разумно задать некоторую мощность на нагревателе, не допускающую остывания установки.

# **Глава 3. Аварийная сигнализация**

В этой главе рассматривается настройка трех профилей аварийной сигнализации. Для каждой «аварии» устанавливается своя предельная температура (аварийная уставка). Например, один выход, с наименьшей уставкой, может выдавать предупредительную сигнализацию, второй – с предельно допустимой уставкой выдаст вторую аварийную сигнализацию или может отключить регулирование. Или, например, можно назначить предварительную и аварийную сигнализацию на два реле, а на третье, общее реле 1 или реле 2 можно вывести сигнализацию о неисправности датчика.

Перевести выходы в режим аварийной сигнализации следует в Главе 1, Разделе 2.

Одновременно можно выбрать до пяти типов аварии – три по температуре, одну - о неисправности датчика, одну – по незамкнутости (обрыву) контура регулирования.

При неисправности контура регулирования на нижнем индикаторе вместо уставки отобразится надпись **LbA**. Чтобы снять аварийную сигнализацию и выключить сработавший выход нажмите кнопку  $\Delta$ .

#### **Аварийные уставки**

**Глава 3. Раздел 1.**

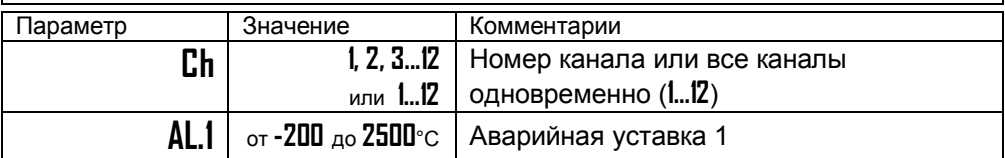

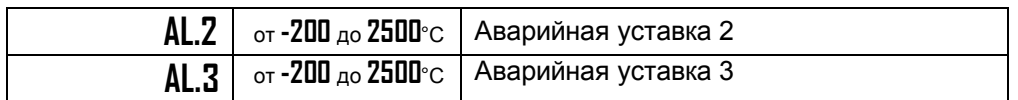

#### **Основные настройки для первого профиля аварийной сигнализации (авария 1)**

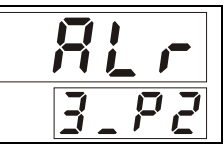

**Глава 3. Раздел 2.**

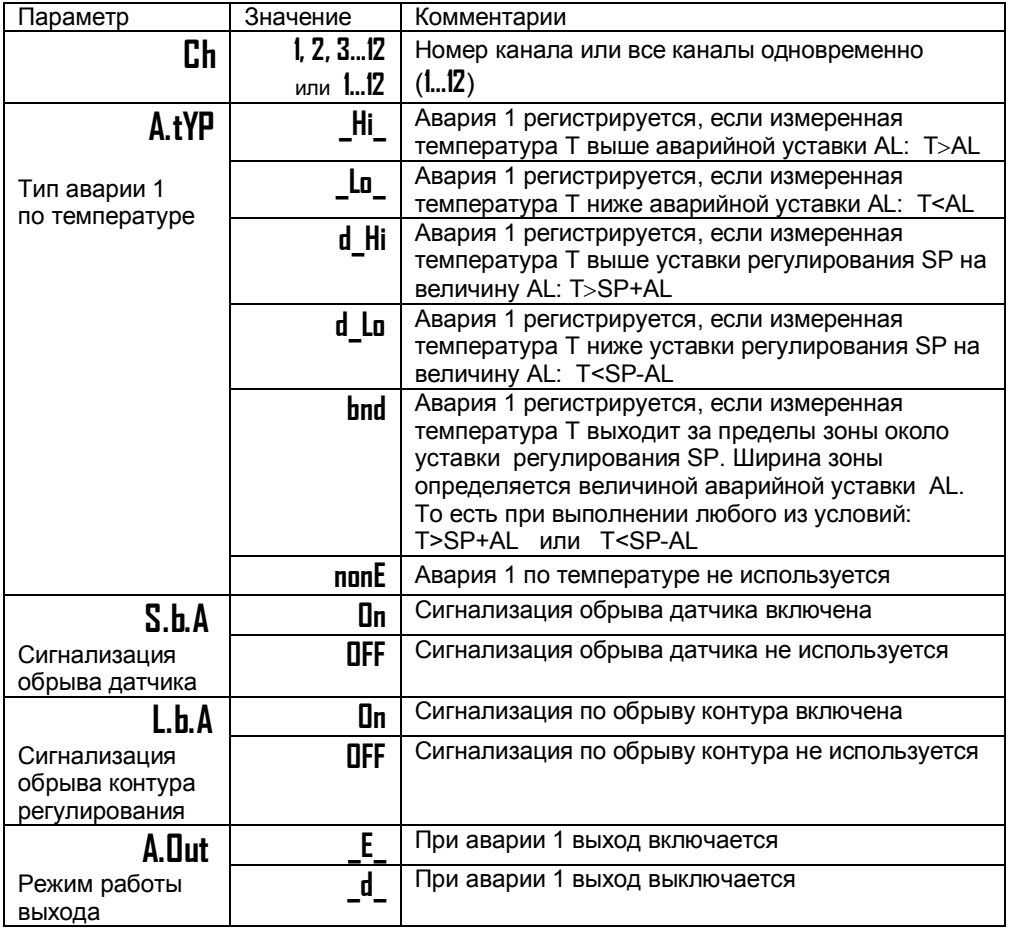

При выборе режима работы аварийного выхода, обратите внимание, что термин «выход включается» для реле обозначает, что на обмотку реле подаётся напряжение (**\_E\_** – energized). Таким образом, при аварии нормально разомкнутые контакты замыкаются, нормально замкнутые размыкаются.

При использовании режима d на обмотку реле сразу после включения прибора подаётся напряжение. При наступлении условия аварии – с катушки реле напряжение снимается (**\_d\_** – deenergized). При этом нормально разомкнутые контакты размыкаются, нормально замкнутые замыкаются.

Настройка второго и третьего профиля аварийной сигнализации (Авария 2 и 3) производятся в главе 3, разделах 3 и 4 – это разделы **ALr.2** и **ALr.3**. Настройка осуществляется аналогично настройке аварии 1.

#### **Дополнительные настройки для первого профиля аварийной сигнализации (авария 1)**

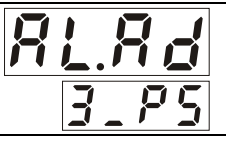

## **Глава 3. Раздел 5.**

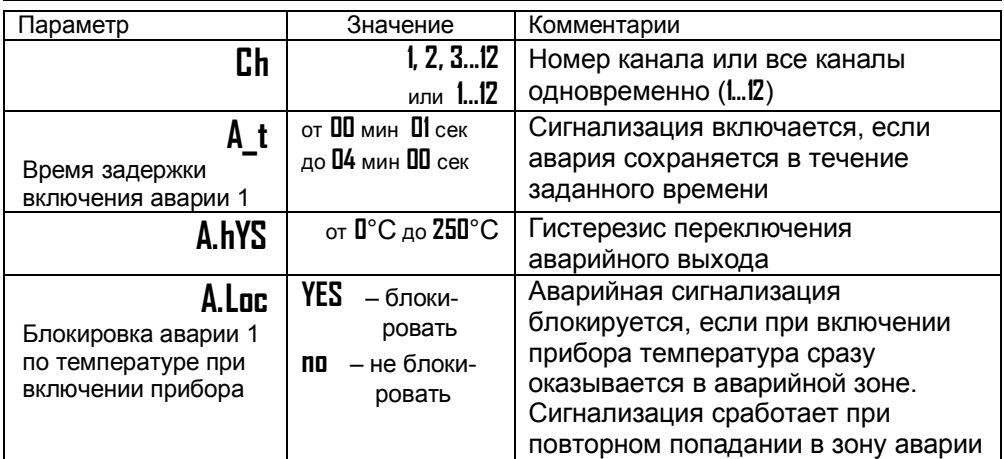

Для того, чтобы из-за случайных ошибок измерения, вызванных, например, электромагнитными помехами, не сработала аварийная сигнализация, можно включить задержку. Сигнализация включится, если условие аварии выполняется в течение заданного пользователем времени.

Блокировка сигнализации по температуре действует при первом включении прибора, когда температура может сразу оказаться в аварийной зоне.

Дополнительные настройки для второго и третьего профиля аварийной сигнализации (Авария 2 и 3) производятся в главе 3, разделах 6 и 7 – это разделы **A2.Ad** и **A3.Ad**. Настройка осуществляется аналогично дополнительным настройкам для первого профиля.

# **Глава 4. Измерение**

#### **Отображение температуры**

**Глава 4. Раздел 1.**

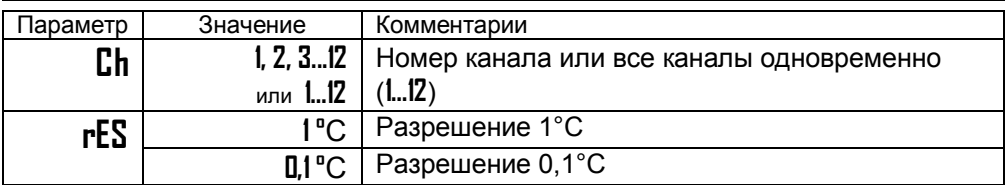

В этом разделе Вы можете выбрать разрешение отображения измеренной температуры и уставки регулирования для каждого канала.

Выбор разрешения влияет только на отображение измеренной температуры. Внутреннее разрешение аналого-цифрового преобразования всегда высокое.

#### **Масштабируемая индикация**

**Глава 4. Раздел 2.**

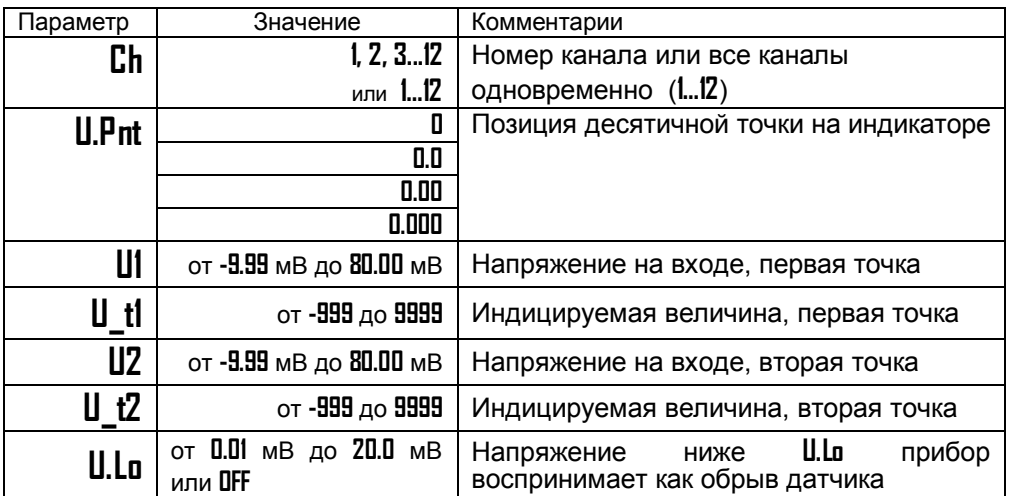

Данный раздел доступен только для тех каналов, на которых установлен датчик **U\_in**. При подключении датчиков с выходом по току или по напряжению прибор может пересчитать значение напряжения на входе в значение измеряемой величины. Пересчёт (масштабирование) производится по линейной зависимости для входа типа **U\_in** по квадратичной зависимости для входа типа **PrbL** и с извлечением квадратного корня для входа типа **Sqrt**. Линия задаётся двумя точками.

Датчики с унифицированным токовым выходом 4...20 мА подключаются к входу прибора через шунт 2 Ом.

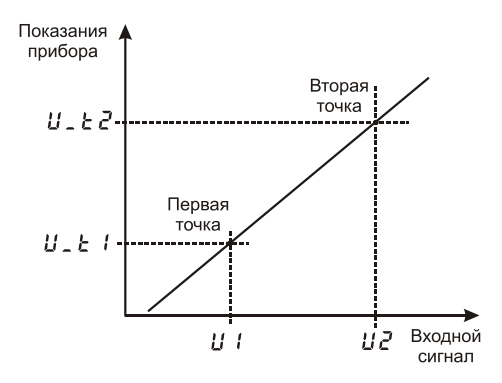

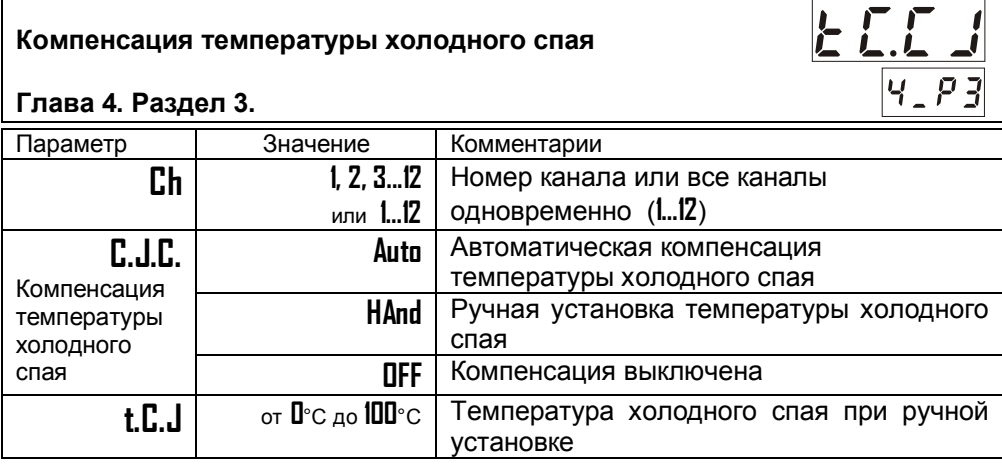

При измерении температуры с помощью термопары прибор автоматически учитывает температуру холодного спая.

Компенсацию температуры холодного спая необходимо отключить на время проведения метрологической поверки. При этом температура холодного спая принимается за 0°С.

В некоторых случаях значение температуры холодного спая требуется задавать вручную, например, когда холодные спаи помещены в среду с известной температурой. Это может быть тающий лед (0°С) или колодка холодных спаев, температура которой контролируется. В этом случае следует выбрать режим ручной установки и задать температуру холодного спая.

#### **Корректировка показаний датчика**

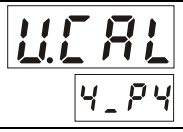

 $17.51$ 

**Глава 4. Раздел 4.**

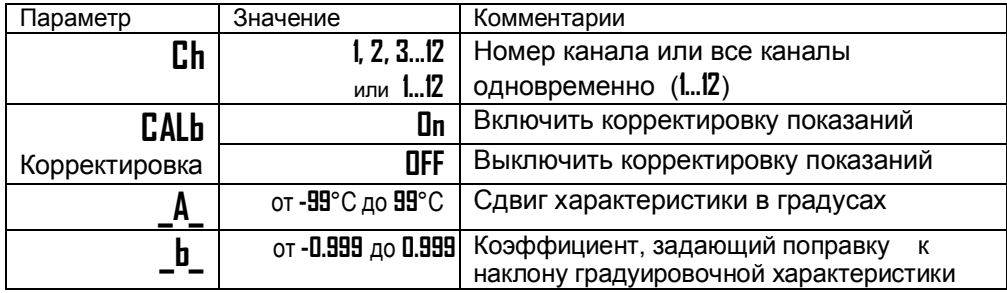

Функция введения поправки к измерениям. Например, по техническим причинам датчик температуры не может быть установлен в заданной точке, а предварительные измерения показали, что в той точке, где датчик установлен, температура отличается на 50°С. Эта функция позволяет вводить поправку вида: *Т = Тизм+bТизм+A,* где *Т* - индицируемая температура, *Тизм*  измеренная прибором температура, **A** *–* сдвиг характеристики в градусах, **b** коэффициент, задающий поправку к наклону градуировочной характеристики (например, **b** = 0,002 соответствует поправке в 2 градуса на каждые 1000 градусов измеренной температуры).

### **Цифровой фильтр**

#### **Глава 4. Раздел 5.**

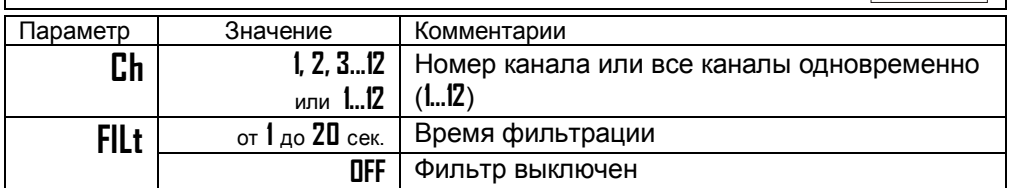

Прибор оснащен цифровым фильтром для уменьшения ошибок измерения, вызванных индустриальными помехами. Фильтр снижает скорость отклика прибора на изменение температуры.

#### **Режим подстройки r0**

**Глава 4. Раздел 6.**

Этот режим нужен в том случае, если Вы подключили термосопротивление и не знаете его сопротивление при 0ºС. Поместите термосопротивление в среду, температура которой измеряется термометром. На верхнем индикаторе

прибора отображается измеренная температура, на нижнем - значение сопротивления при 0°С. Изменяя кнопками  $\nabla$  и  $\Delta$  значение сопротивления. добейтесь правильных показаний температуры совпадающих с термометром.

# Глава 5. Ручное управление мощностью

Режим ручного управления мощностью

Глава 5. Раздел 1.

Выберите канал, присвойте параметру Ctr значение HAnd (ручное управление) и нажмите О.

В этом режиме на верхнем индикаторе отображается измеренная температура, а на нижнем - мощность в процентах (если установлен ПИД закон регулирования) или Dn/DFF (при двухпозиционном регулировании). При ПИД регулировании от -100% от 0 % изменяется мощность охладителя, а от 0 до 100 % - мощность нагревателя. Требуемое значение мощности устанавливается кнопками  $\nabla$  и  $\Lambda$ .

Для возврата в режим автоматического регулирования одновременно нажмите кнопки □ и じ.

#### Глава 6. Индикация

#### Выбор режима индикации

Глава 6. Раздел 1.

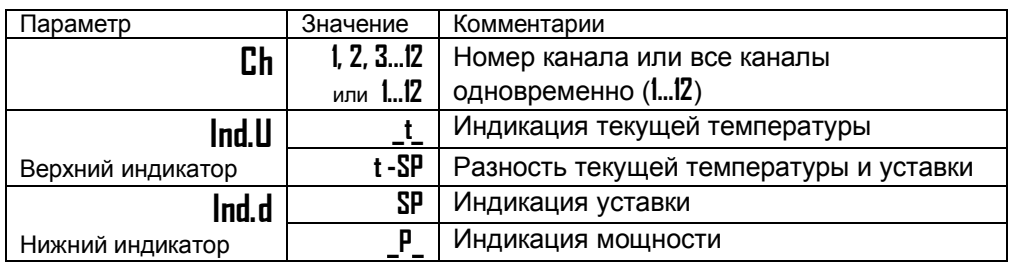

На индикаторы прибора могут выводиться следующие величины: измеренная температура, уставка регулирования, невязка регулирования (разность текущей температуры и уставки), мощность. Обычный режим индикации измеренная температура и уставка регулирования.

При настройке ПИД регулятора бывает полезно наблюдать на индикаторах невязку регулирования и мощность. После выключения прибор всегда возвращается в обычный режим индикации.

# Глава 8. Контроль скорости регулирования

Только при ПИД регулировании

#### Контроль скорости изменения температуры регулирования

Глава 8. Раздел 1.

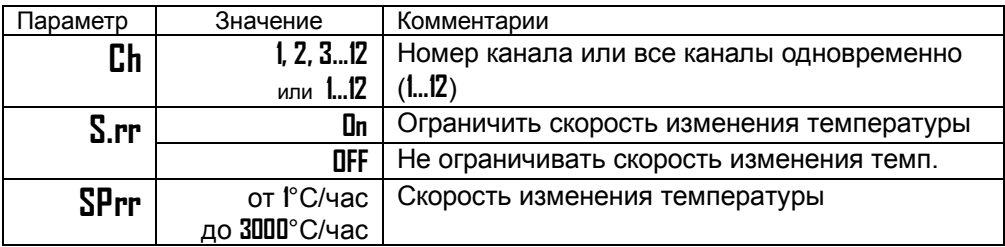

Выберите **Оп** для того, чтобы включить эту функцию. После этого, в разделе основных уставок SEt появится параметр SPrr, с помощью которого Вы можете установить скорость изменения температуры.

Если Вы включили функцию контроля скорости изменения температуры, то любой переход от одной температуры к другой будет осуществляться с заданной скоростью (например, если Вы изменили значения уставки температуры или при первичном наборе температуры).

# Глава 9. Контроль незамкнутости контура регулирования. Настройка параметров. Только при ПИД регулировании

Функция доступна для каналов, у которых в главе настройки аварийной сигнализации выбрана сигнализация обрыва контура регулирования L.b.A.

Эта функция предназначена для контроля неисправности всего контура регулирования - от датчика температуры до нагревателя. Принцип действия основан на измерении теплового отклика контура регулирования. Если прибор выдает команду на увеличение мощности на нагревателе, измеряемая температура должна повышаться. Если ожидаемого повышения температуры нет, значит, контур регулирования нарушен. Причины нарушения контура могут быть разными, например: короткое замыкание в термопаре или удлинительных проводах, датчик температуры не находится в печи, не работает выход прибора, неисправен силовой тиристорный блок или пускатель, обрыв подводящих силовых проводов, неисправен нагреватель. Прибор не может указать причину, но может выдать аварийный сигнал. Параметры контроля незамкнутости контура установятся автоматически после прохождения процедуры автонастройки параметров ПИД регулирования.

Характерное время определения прибором неисправности контура может быть задано пользователем. Необходимо задать время (L t), за которое измеренная температура должна измениться на заданную величину (L d). Данные

величины могут быть найдены экспериментально. Если происходят ложные срабатывания, время следует увеличить.

#### **Настройка параметров контроля незамкнутости контура для первого профиля аварийной сигнализации (авария 1)**

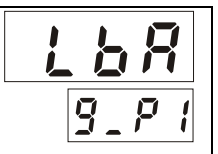

# **Глава 9. Раздел 1.**

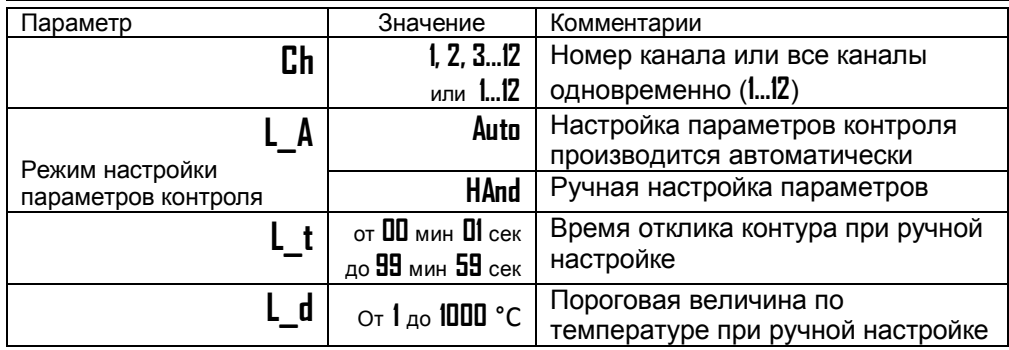

Контроль незамкнутости контура регулирования для второго и третьего профиля аварийной сигнализации настраивается аналогично, в разделах 2 и 3, Главы 9 – это разделы **LbA.2** и **LbA.3**.

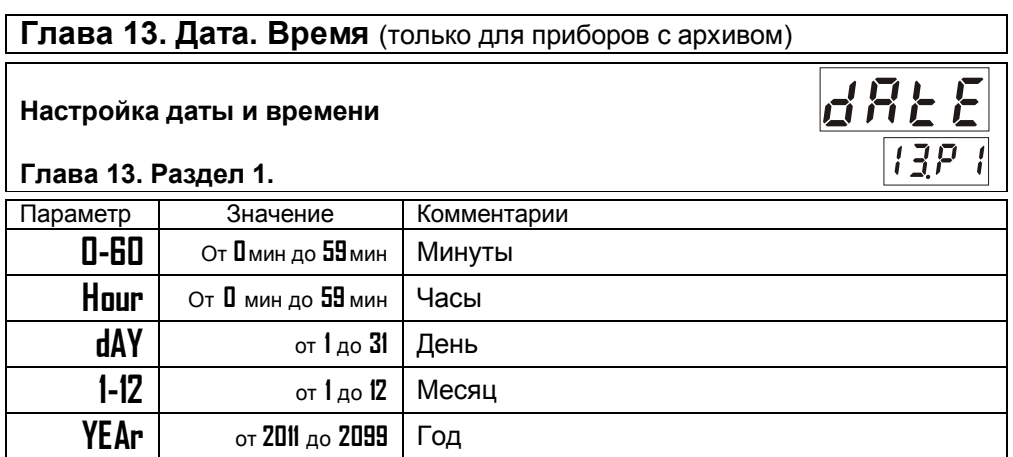

**t Sh HAnd** | Переход на летнее/зимнее время вручную

время

**Auto** Автоматический переход на летнее/зимнее

Установите дату и время для правильной работы архива.

# **Глава 14. Архив** (только для приборов с архивом)

Запись текущих температур в архив происходит с заранее установленной периодичностью, которая задаётся настройкой двух периодов — **Arc.P** и **Arc.A**. Первый период определяет периодичность записи в обычном (штатном) режиме работы прибора, когда отсутствует аварийная ситуация или когда второй период не назначен (**Arc.A=OFF**). Второй период определяет периодичность записи только при возникновении и развитии аварийной ситуации по температуре (превышении предельной температуры на какомлибо канале).

Прибор автоматически постоянно отслеживает, с каким периодом вносить в архив измеренные значения.

**Настройка архива**

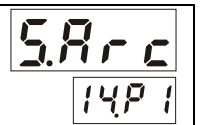

**Глава 14. Раздел 1.**

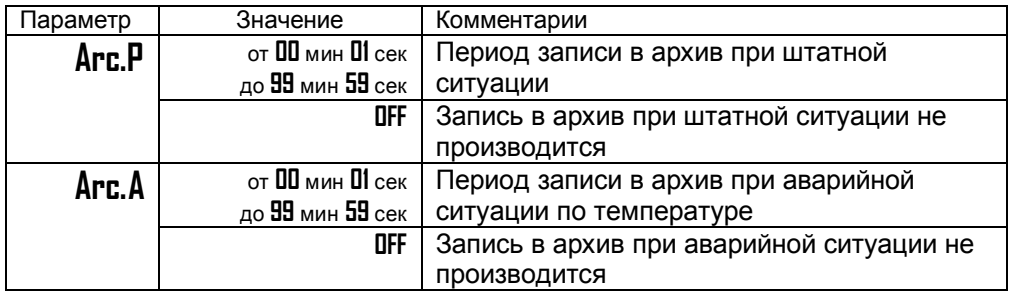

Установите периодичность записи в архив. Период записи может быть задан в пределах от 1 секунды до 99 минут 59 секунд. Время непрерывной записи в архив зависит от периода записи и составляет:

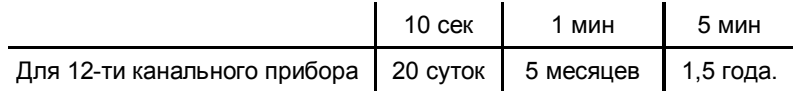

Данные в архиве образуют кольцевой буфер, то есть данные заполняют архив от начала до конца, а после заполнения архива вновь записываются сначала, стирая старые. Таким образом, в приборе все время имеется информация по графику температуры за последний период времени.

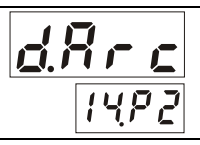

**Глава 14. Раздел 2.**

На этой странице Вы можете включить доступ к просмотру архива на дисплее прибора.

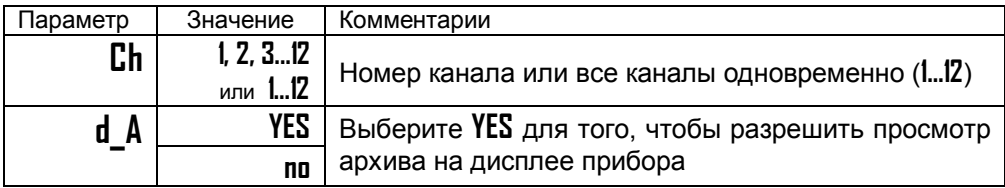

### **Как просмотреть архив на дисплее прибора**

Для того, чтобы разрешить просмотр архива на дисплее прибора, войдите в раздел «Просмотр архива на дисплее прибора» и присвойте параметру **d\_A** значение **YES**. После этого, в основном режиме работы, откроется доступ к просмотру архива. Для этого нажмите кнопку 2 раза. Вы попадете в раздел **Arc**. Для просмотра архива задайте номер канала, интересующее Вас время и дату и нажмите кнопку Ф. На верхнем индикаторе появится значение температуры, на нижнем – время записи в архив. На индикаторе канала надпись **Ar**. Для того чтобы увидеть на нижнем индикаторе дату, нажмите и удерживайте кнопку  $\mathbb D$ . Просматривайте записи, нажимая кнопки  $\nabla$  (назад по времени) и  $\Delta$  (вперёд).

Обратите внимание, данные из архива можно только просматривать, изменить их невозможно.

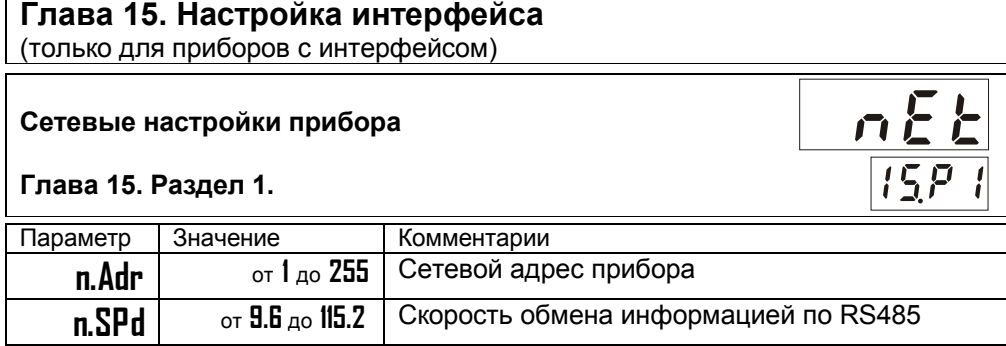

Скорость обмена информацией по RS485, приводится в килобитах в секунду, т.е. «9.6»=9600 бит/сек. Максимальная скорость 115200 бит/сек. Протокол опознается автоматически.

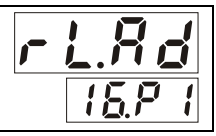

#### **Глава 16. Раздел 1**

На основном блоке прибора имеются два общих реле – Реле 1 и Реле 2. Оба реле имеют контакты с переключением. Назначьте режим работы для этих реле в данном разделе.

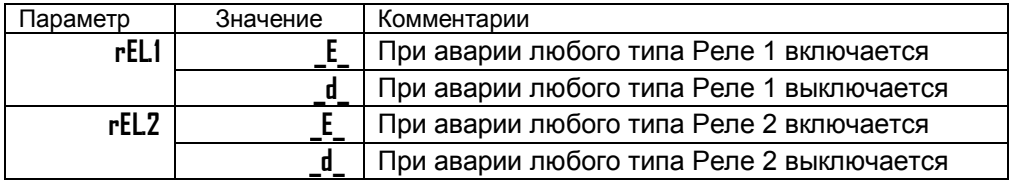

При выборе режима реле, обратите внимание, что термин «реле включается» обозначает, что на обмотку реле подаётся напряжение (**E** – energized). Таким образом, при аварии нормально разомкнутые контакты замыкаются, нормально замкнутые размыкаются.

При использовании режима **d** на обмотку реле сразу после включения прибора подаётся напряжение. При наступлении условия аварии – с катушки реле напряжение снимается (**d** – deenergized). При этом нормально разомкнутые контакты размыкаются, нормально замкнутые замыкаются.

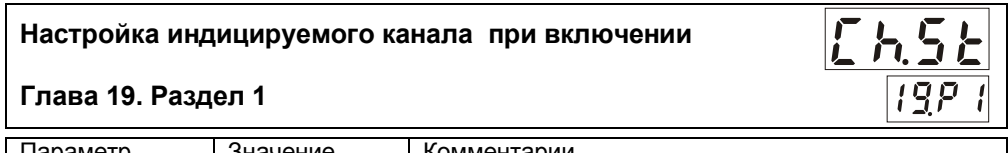

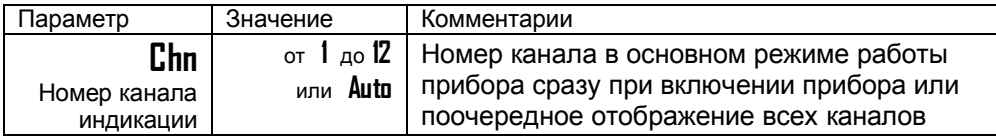

При необходимости, Вы можете выбрать канал, который будет отображаться при включении прибора. Для этого, выберите номер канала в параметре **Chn**. После включения прибор будет измерять по всем каналам, но отображать только выбранный. Вернуться к автоматическому перебору можно нажав кнопку  $\circ$ . Но после нового включения снова зафиксируется выбранный канал.

**Выключение каналов при настройке**

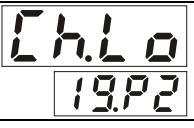

**Глава 19. Раздел 2**

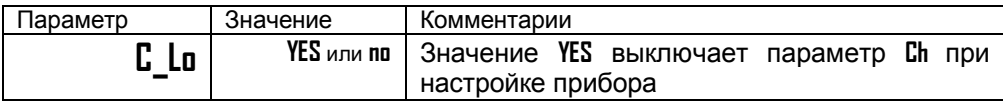

При необходимости, Вы можете отключить параметр **Ch** в разделах настройки. Это упростит настройку прибора в том случае, если у Вас на всех каналах одинаковые настройки, т.е. подключены одинаковые датчики и выходы выполняют одинаковые функции.

В этом случае, параметр **Ch** исчезнет из всех разделов, кроме четырех – **AL**, **PID**, **TC.CJ**, **U.CAL**.

**Возврат к заводским настройкам прибора Глава 20. Раздел 1**

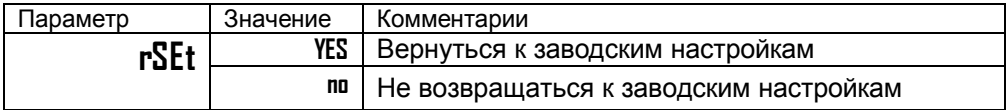

Все настройки, сделанные Вами, будут стерты. Прибор восстановит значения параметров, установленные на заводе-изготовителе.

# **Ограничение доступа к параметрам настройки**

В основном режиме работы, нажмите и удерживайте кнопку  $\circ$  в течение ~10 секунд. На индикаторе появится надпись **AccS** (**Acc**es**s** - доступ). Выберите один из трех вариантов с помощью кнопок  $\nabla$  или  $\Delta$  и нажмите  $\sigma$ :

**AccS** = **0** - Запрещены любые изменения.

**AccS** = **1** - Разрешено изменение уставок. Открыто меню быстрого доступа.

**AccS** = **2** - Доступ к основным настройкам не ограничен.

# **Глава 21. Пароль для изменения уровня доступа**

**Задание пароля для изменения уровня доступа**

#### **Глава 21. Раздел 1**

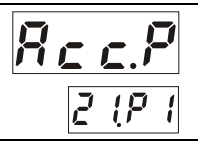

Можно назначить пароль для изменения уровня доступа к настройкам прибора с целью исключения случайного или несанкционированного вмешательства.

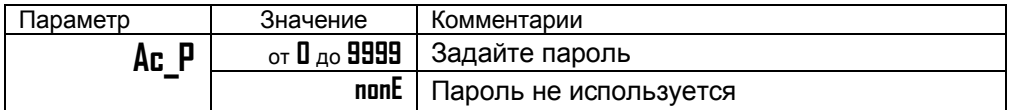

После задания пароля, при изменении уровня доступа на верхнем индикаторе будет появляться надпись **PASS**. С помощью кнопок  $\nabla$  и  $\Delta$  введите пароль. Он отобразится на нижнем индикаторе.

Если введенный пароль не верен, то на верхнем индикаторе отобразится сообщение об ошибке - **E\_69**. На нижнем индикаторе отобразится установленный прежде уровень доступа. Например, **Ac\_2**.

Если указан правильный пароль, то прибор подтвердит изменение доступа, отобразив на нижнем индикаторе новый уровень доступа.

Через 3 секунды прибор автоматически вернется в основной режим индикации.

### **Установка и подключение прибора**

#### **Монтаж прибора**

Прибор предназначен для щитового монтажа. Основной блок крепится к щиту с помощью двух крепежных скоб, входящих в комплект поставки. Размеры выреза в щите для монтажа 92х92 мм.

Периферийный блок предназначен для крепления на ровную поверхность в непосредственной близости от объекта измерения. Периферийный блок имеет отдельное от основного блока питание на 220 В. Блоки «общаются» друг с другом по внутреннему цифровому каналу и могут быть удалены друг от друга на расстояние до 1 км. Для их соединения используется изолированная витая пара, входящая в комплект поставки.

Прибор следует устанавливать на расстоянии не менее 30-50 см от источников мощных электромагнитных помех (например, электромагнитных пускателей).

Следует обратить внимание на рабочую температуру в шкафу, она не должна превышать 50ºС. Если температура выше, следует принять меры по охлаждению приборного отсека. В большинстве случаев в умеренной климатической зоне достаточно обеспечить свободную конвекцию, сделав вентиляционные вырезы в шкафу (внизу и вверху), но может потребоваться и установка вентилятора.

При подключении прибора к сети рекомендуем установить предохранитель и внешний тумблер для включения прибора.

#### **Подключение датчиков температуры**

Для обеспечения надежной работы прибора, следует обратить особое внимание на монтаж проводов от датчиков температуры.

**1.** Провода от датчиков температуры должны иметь хорошую электрическую изоляцию и ни в коем случае не допускать электрических утечек между проводами и на землю и, тем более, попадания фазы на вход прибора.

**2.** Провода от датчиков должны быть проложены на максимальном удалении от мощных силовых кабелей, во всяком случае, они не должны крепиться к силовым кабелям и не должны быть проложены в одном коробе с силовыми кабелями.

**3.** Провода от датчиков должны иметь минимально возможную длину.

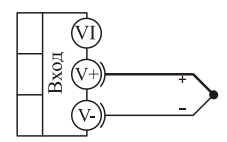

термопара

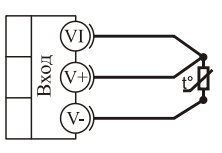

термометр сопротивления

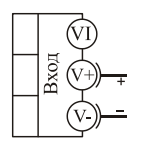

 $-10 + 80$  MB потенциальный вход

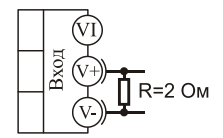

 $0.40 \text{ mA}$ токовый вход

#### **Подключение термопары**

Термопару следует подключать к прибору с помощью удлинительных термопарных проводов. Удлинительные термопарные провода должны быть изготовлены из тех же материалов, что и термопара. Например, одна жила из хромеля, вторая из алюмеля для термопары ХА. Подключать удлинительные провода к термопаре следует с учётом полярности (хромель к хромелю, алюмель к алюмелю для ХА). Подключать термопару или термопарные провода к прибору следует также с учётом полярности. Температура «холодных спаев» в приборе Термодат измеряется на клеммной колодке и автоматически учитывается при вычислении температуры.

Если у Вас возникли сомнения в правильности работы прибора или исправности термопары мы рекомендуем для проверки погрузить термопару в кипящую воду. Показания прибора не должны отличаться от 100 градусов более чем на 1…2 градуса.

Приборы Термодат имеют высокое входное сопротивление, поэтому сопротивление термопарных проводов и их длина не влияют на точность измерения. Однако, чем короче термопарные провода, тем меньше на них электрические наводки.

*Во избежание использования неподходящих термопарных проводов или неправильного их подключения рекомендуем использовать термопары с неразъемными проводами нашего производства. Вы можете заказать термопару с любой длиной провода.*

#### **Подключение термосопротивления**

К прибору может быть подключено платиновое, медное или никелевое термосопротивление. Термосопротивление подключается по трехпроводной схеме. Все три провода должны находиться в одном кабеле. Провода должны быть медные, сечение не менее 0,5 мм<sup>2</sup> (допускается 0,35 мм<sup>2</sup> для коротких линий). Провода должны иметь одинаковую длину и сопротивление. Максимальное сопротивление каждого провода должно быть не более 20 Ом. При соблюдении этих условий сопротивление проводов автоматически учитывается и не влияет на точность измерения температуры.

#### **Подключение датчиков с токовым выходом**

Для подключения датчиков с токовым выходом 0…20 мА или 4…20 мА необходимо установить шунт 2 Ома. Рекомендуем использовать Шунт Ш2 нашего производства.

#### **Подключение исполнительных устройств**

Реле, установленное в приборе, может коммутировать нагрузку до 7 А при ~ 220 В. Следует помнить, что ресурс работы контактов реле зависит от тока и типа нагрузки. Чем выше индуктивность нагрузки и чем выше ток, тем быстрее изнашиваются контакты реле. Реле можно использовать для включения нагрузки с малой индуктивностью (ТЭН, лампа накаливания) мощностью до 1,5 кВт.

Для включения мощной нагрузки обычно используются электромагнитные пускатели. Пускателями следует управлять с помощью реле прибора. Не рекомендуем устанавливать вторичные реле между пускателем и реле прибора. Индуктивность катушки промежуточных реле велика, эти реле разрушают контакты реле прибора значительно быстрее, чем пускатели.

К транзисторным выходам прибора подключаются силовые тиристорные блоки типа СБ. Блоки СБ рассчитаны на токи от 8 до 1000 А для коммутации однофазной или трёхфазной нагрузки. Коммутация тиристоров происходит в нуле. Режим управления мощностью задаётся прибором. Блоки могут работать в режиме равномерно распределённых рабочих сетевых периодов или в широтно-импульсном режиме. Для трёхфазных нагрузок необходимо использовать блоки типа СБ3Ф.

#### Выход "Т"

Транзисторный выход. Предназначен для управления силовыми блоками типа СБ. МБТ.  $U = 15B$  (12-20B, не стабилизированное). Імакс. = 30мА

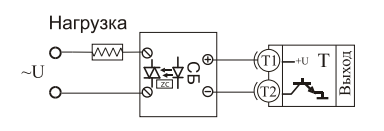

Управление однофазной нагрузкой с помощью блока СБ

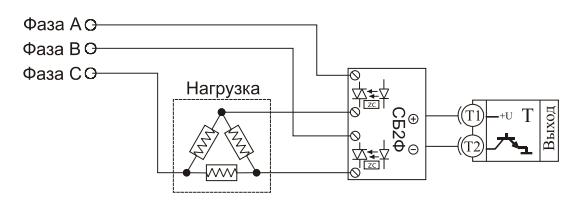

Использование двухфазных силовых блоков для управления трехфазной нагрузкой. Схема подключения "Треугольник"

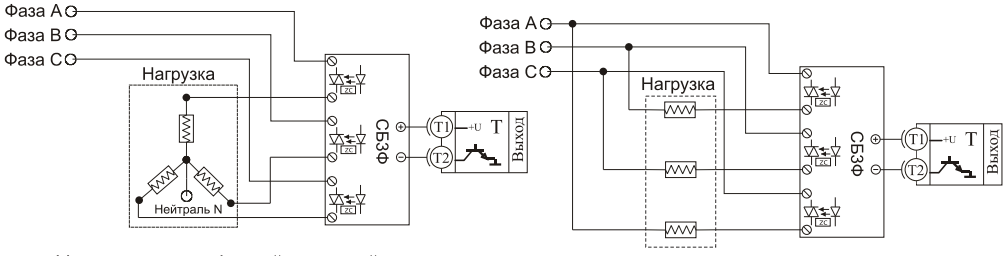

Управление трехфазной нагрузкой с помощью трехфазных силовых блоков. Схема подключения "Звезда с нейтралью"

Подключение трехфазной нагрузки по шестипроводной схеме

Выход "Р"

Релейный выход Предназначен для управления нагрузкой мощностью до 1,5 кВт Контакты - нормально разомкнутые. U ~220В, 50 Гц Имакс ~7А

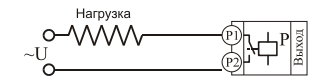

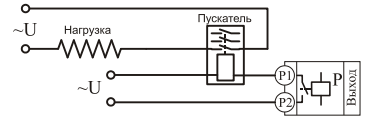

Подключение нагрузки более 1 кВт с помощью эл -магн. пускателя

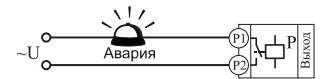

Подключение аварийной сигнализации к выходу "Р"

#### **Габаритные размеры прибора**

#### Основной блок

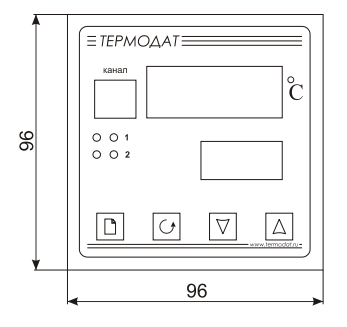

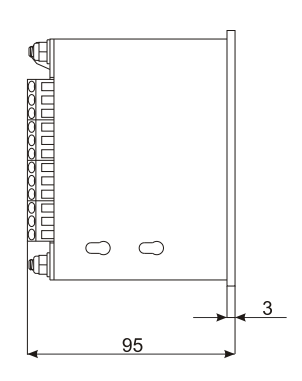

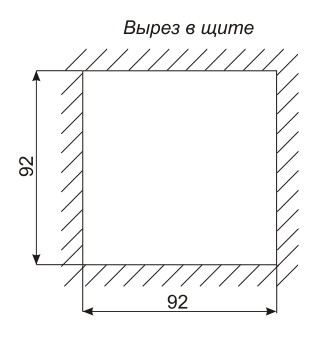

#### Периферийный блок

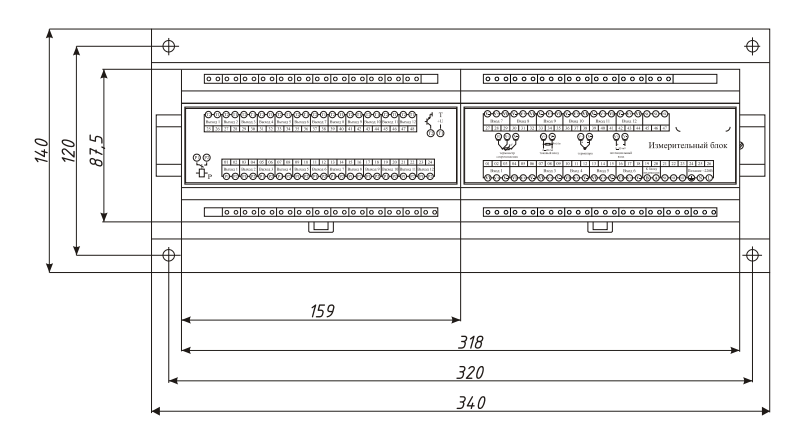

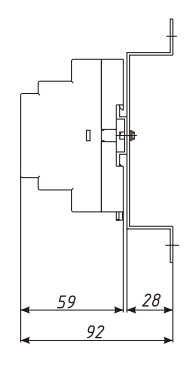

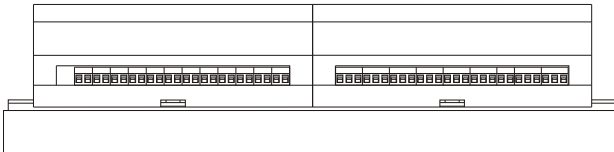

#### **Подключение прибора к компьютеру**

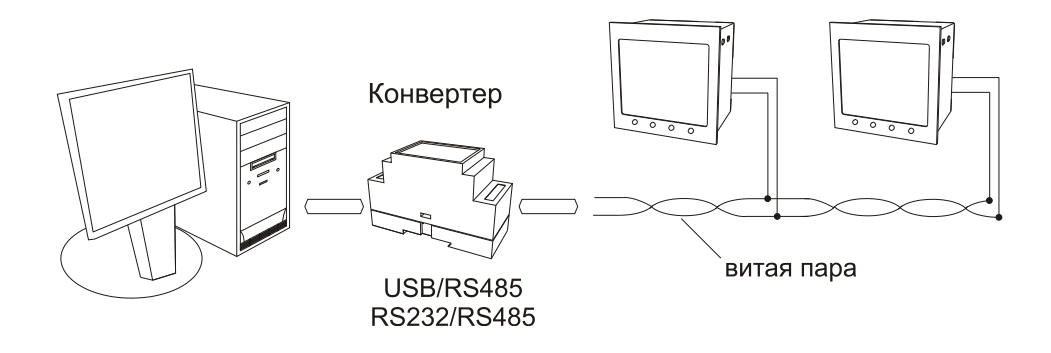

### **Меры безопасности**

При эксплуатации прибора должны быть соблюдены "Правила технической эксплуатации электроустановок потребителей и правила техники безопасности при эксплуатации электроустановок потребителей". К монтажу и обслуживанию прибора допускаются лица, имеющие группу допуска по электробезопасности не ниже III. Контактные колодки должны быть защищены от случайных прикосновений к ним во время работы. Контакт  $\bigoplus$  на задней стенке прибора должен быть заземлен.

#### **Условия хранения, транспортирования и утилизации**

Прибор в упаковочной таре должен храниться в закрытых помещениях при температуре от -30 до 50ºС и значениях относительной влажности не более 90 % при 25ºС.

Прибор может транспортироваться всеми видами крытого наземного транспорта без ограничения расстояний и скорости движения. Прибор не содержит вредных веществ, драгоценных металлов и иных веществ, требующих специальных мер по утилизации.

# **Приборостроительное предприятие «Системы контроля»**

Россия, 614031, г. Пермь, ул. Докучаева, 31А многоканальный телефон, факс: (342) 213-99-49

http://www.termodat.ru E-mail: mail@termodat.ru